## *Control Panel*

The **Control Panel** is still on the lower left‐hand side of the screen, but now all of the options are available from the main page and don't require you to leave whatever page you're currently on. You can expand any of the options by clicking the grey double down arrows to the left of each option or the blue right‐pointing arrows to the right of each option.

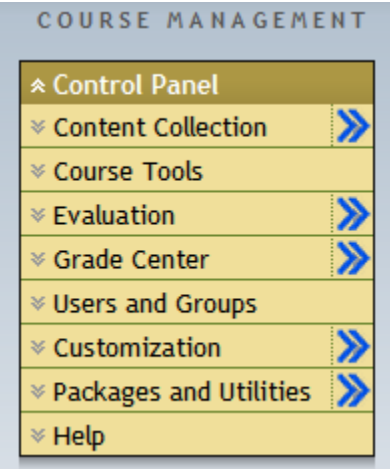

The first option is **Content Collection**. This area is where all of the files in Blackboard are stored. Not just the files for your one particular class, but any file for any of your classes, including any files that the Law School or Villanova University has made publicly available, too. You CANNOT see files in other professors' classes, however, unless they specifically allow you to. This makes it easy to import materials from any of your other classes, including old classes from previous semesters.

**Course Tools** are next. This area has some overlap with the regular **Tools** menu in the standard blue navigation panel above the **Control Panel**. Many of the Course Tools here are meant for undergraduate use, but you are free to explore and implement them, if you see fit.

The **Evaluation** section allows you to monitor student progress in the course. It is most useful if you utilize the Grade Center and give quizzes and tests using Blackboard. Since most courses only have one exam at the end of the year, most professors will not find this section useful.

The **Grade Center** will allow you to keep track of student assignments and grades. Since most courses only have one exam at the end of the year, most professors will not find this section useful.

**Users and Groups** will allow you to segregate your students into different groups or see the users enrolled in the course.

**Customization** will allow you to change the look and feel of your course.

**Packages and Utilities** is used to import or export files from other courses or systems. This area is more administrative in function and probably won't be too useful for the average professor.

**Help** will provide you with access to Blackboard's instructor help page. This is different from the **Help** section in the regular blue navigation window that takes you to Blackboard's student help page.